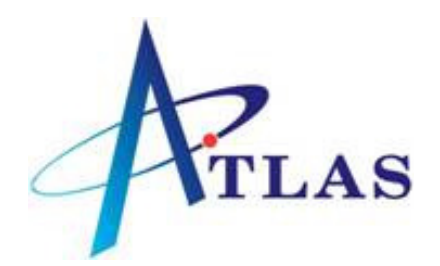

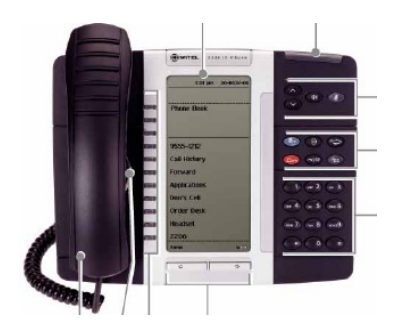

# **5310 CONFERENCE UNIT WITH 5330 IP PHONE QUICK REFERENCE SHEET**

## **WHAT DO THESE KEYS DO?**

**SOFTKEYS** (3): Top left beside display. Used to select/activate a feature that appears in the display. These keys are unlabelled because they will do different things at different times

 **UP/DOWN ARROW KEYS:** Used to turn volume of caller up & down when on a call and to adjust the ringer volume.

**IV** SPEAKER: Used to activate/deactivate loudspeaker

**MUTE:** Enables Mute, for phone's handset, headset or handsfree microphone.

**SETTINGS:** Used for programming Personal keys and accessing various features

 **CANCEL:** Used to cancel your last action

**REDIAL:** Used to redial the last external number you dialled

Hom HOLD: Used to hold calls (not used for transfer)

**TRANS/CONF:** Used for enquiry, transfer and conference calls

**MESSAGE:** Used to send and answer messages

**PERSONAL KEYS (24):** These keys may be programmed as LINE, GROUP, STATUS, SPEEDCALL or FEATURE keys however bottom left key on your home page is your **prime** key and cannot be changed-this is your extension

- **NAVIGATION PAGE KEYS:** Used to display additional pages of information, back and next key.

## **USER INFORMATION**

**To specify User Information:** Press **Settings** key, select **User Information**, select **Edit Name**, enter your name, select **Save**, Select **Edit Number**, enter your extension number, select **Save**, select **Save**, press **Settings** key.

## **ANSWERING CALLS**

To answer a call you may pick up the handset and/or press the flashing key or press **[SPEAKER] INTERNAL:** Single ring, prime key flashes, pick up handset, or press flashing key, or press **[SPEAKER].** Display shows who is calling you before you answer.

**EXTERNAL:** Double ring, prime or line key flashes, pick up handset or press **[SPEAKER]** and/or press flashing key.

**CALLS FORWARDED TO YOU:** Display shows "from XXXX", answer as above.

# **MAKING CALLS**

**OPERATOR CALL** - Dial 0 **MAKING INTERNAL/NETWORK CALLS -** Just dial the extension number you require **MAKING EXTERNAL CALLS**  Dial **9** and the required telephone number **or** Dial System Speedcall code XXXX **or** Press "**PHONEBOOK"** to look-up internal & system speedial numbers or Dial Personal Speedcall code: **\*1**(00-09) or Press **[REDIAL]** key for Last Number Redial

## **PHONEBOOK**

Press "**PHONEBOOK"**, use dialpad to display first few letters of the name you want to look up, press **"LOOK UP"**, use NEXT if required and when the correct name appears in the screen press the "**CALL"** key.

# **"HOLD**

To hold a call press the **[HOLD]** , key. To retrieve a held call press the fast flashing line key.

#### **TRANSFER**

To make an enquiry/transfer a call, press **[TRANS/CONF]** (caller is automatically held), dial required extension number, wait for answer if necessary and either hang up or press **"RELEASE"** to transfer the call - or press **[CANCEL]** to return to original call. While making an enquiry call, you may use **"TRADE"** to alternate between the outside call and extension as required.

#### **CONFERENCE**

**To set up OUTGOING Conference call on 5310 Conference Unit:** Press **[SETTINGS]** key , **'CONFERENCE UNIT'** Softkey, Select **'TURN ON'** Softkey, you will hear dial tone, dial your first number you wish to connect, press **[TRANS/CONF]** key  $\sim$  <sup>552</sup>, dial next number, when they answer, speak privately if required, and when ready, press **[TRANS/CONF]** again – a conference is established. Repeat as required.

**Setting up INCOMING Conference call on 5310 Conference Unit:** While phone is ringing, press **[SETTINGS]** key **Fol.** 'CONFERENCE UNIT' Softkey, Select 'TURN ON' Softkey, you have answered the first incoming call, second incoming call will be displayed on top line on Display, pres [TRADE CALLS] softkey to answer second call, first call will be automatically held, press [**TRANS/CONF]** – a conference is established, repeat as required.